バックアップ・リストア

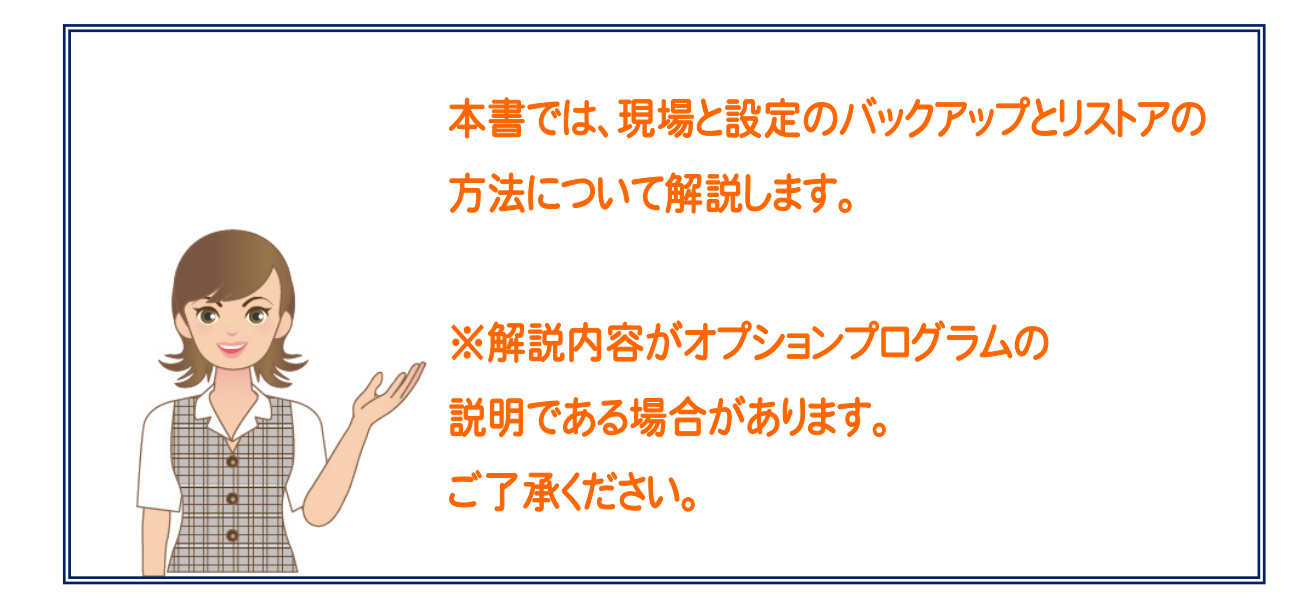

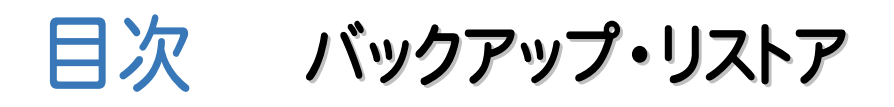

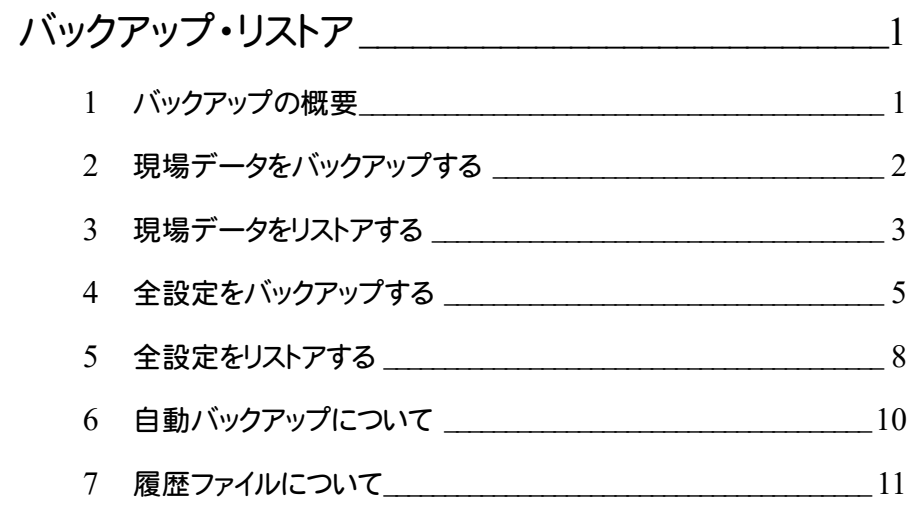

バックアップ・リストア

バックアップ・リストアの概要・操作を確認しましょう。

## **1** バックアップの概要

ONE のバックアップは、「現場管理]で行います。バックアップしたデータを戻す(リストアする)場合も現場管理で 行います。

ONE のバックアップには、次のような種類があります。

【現場のバックアップ】

ONE のデータをバックアップする場合に行います。各現場単位、工区単位、全工区単位でバックアップを行います。 【設定のバックアップ】

ONE で使用している各種設定ファイルのバックアップを行います。

各種設定を別々でバックアップする場合は[設定のバックアップ]コマンド、各種設定をまとめてバックアップする場合は [全設定のバックアップ]コマンドを使用します。[設定のバックアップ]コマンドですべての項目のバックアップを行って も、[全設定のバックアップ]コマンドで行ったバックアップとは異なり、レジストリに保存している設定項目などがバック

アップされません。全設定のバックアップをお勧めします。

次ページより、現場と設定のバックアップとリストアの方法を解説します。 各バックアップの動作をよく理解頂き、お客様自身の管理・責任の上でバックアップを行ってください。

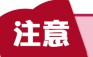

コンピューターも他の家電製品と同じように故障する場合もあります。また、ちょっとしたミスでデータを削除して しまうこともあるかもしれません。

バックアップとは、保存されている現場や工事のデータファイル、および設定ファイルを別のメディア(HDD、CD、 DVDなど)に保存することです。(CD、DVDには直接バックアップできません。いったんHDDの別の領域にバック アップしてから、コピーする必要があります。)ご使用中のコンピューター内のHDDなどにバックアップを行ってもバ ックアップとはいえません。

お客様が作られたデータはお客様にとって大切な財産です。万が一の不慮の事故による被害を最小限に止める ために、お客様自身の管理・責任において、データは必ず定期的に2か所以上の別のメディア(HDD、CD、DV D)にバックアップとして保存してください。 また、いかなる事由においても、データ破損などのお客様の損害は、弊社では補償いたしかねますのでご了承くだ

さい。

## **2** 現場データをバックアップする

現場データをバックアップします。

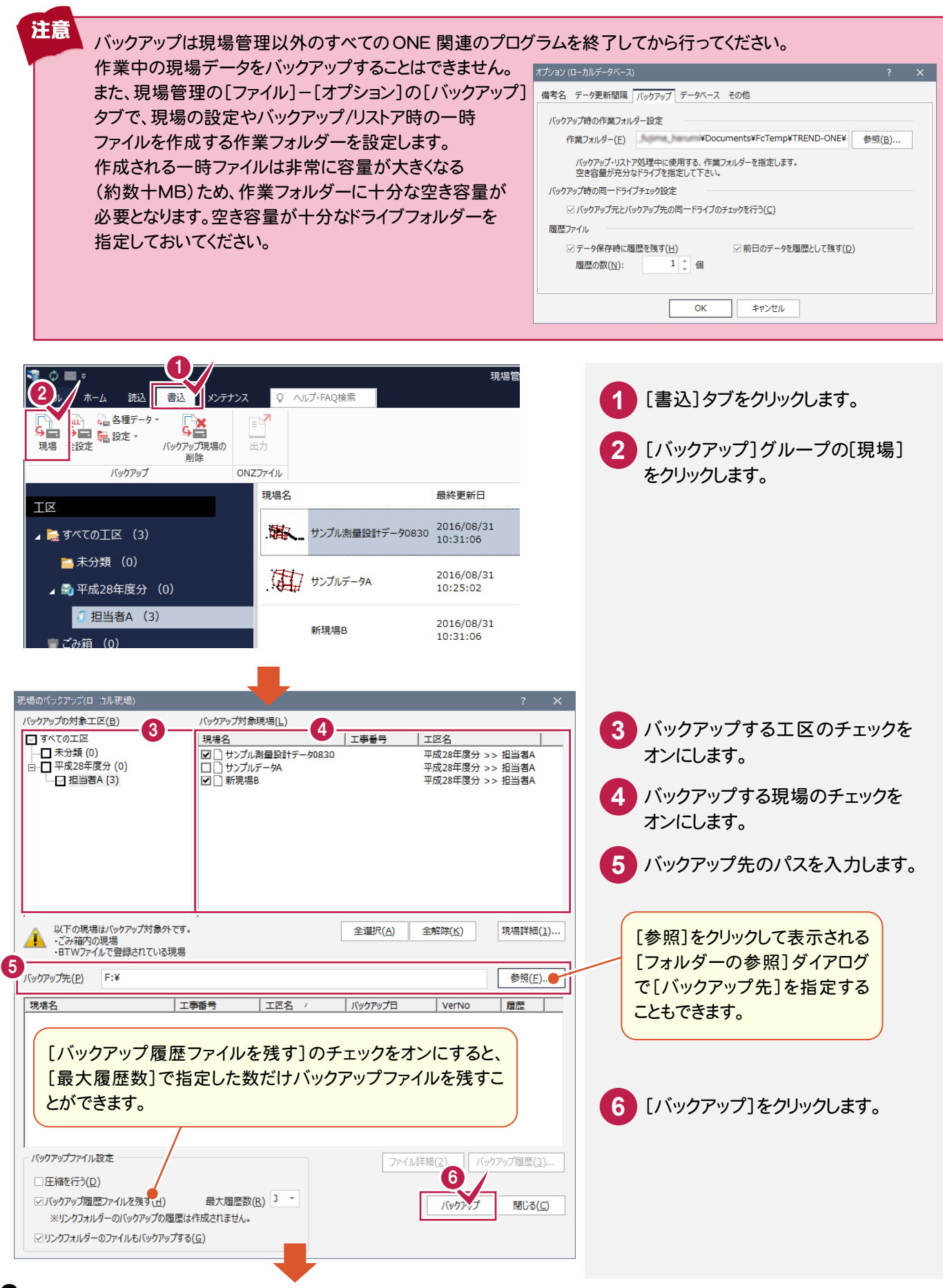

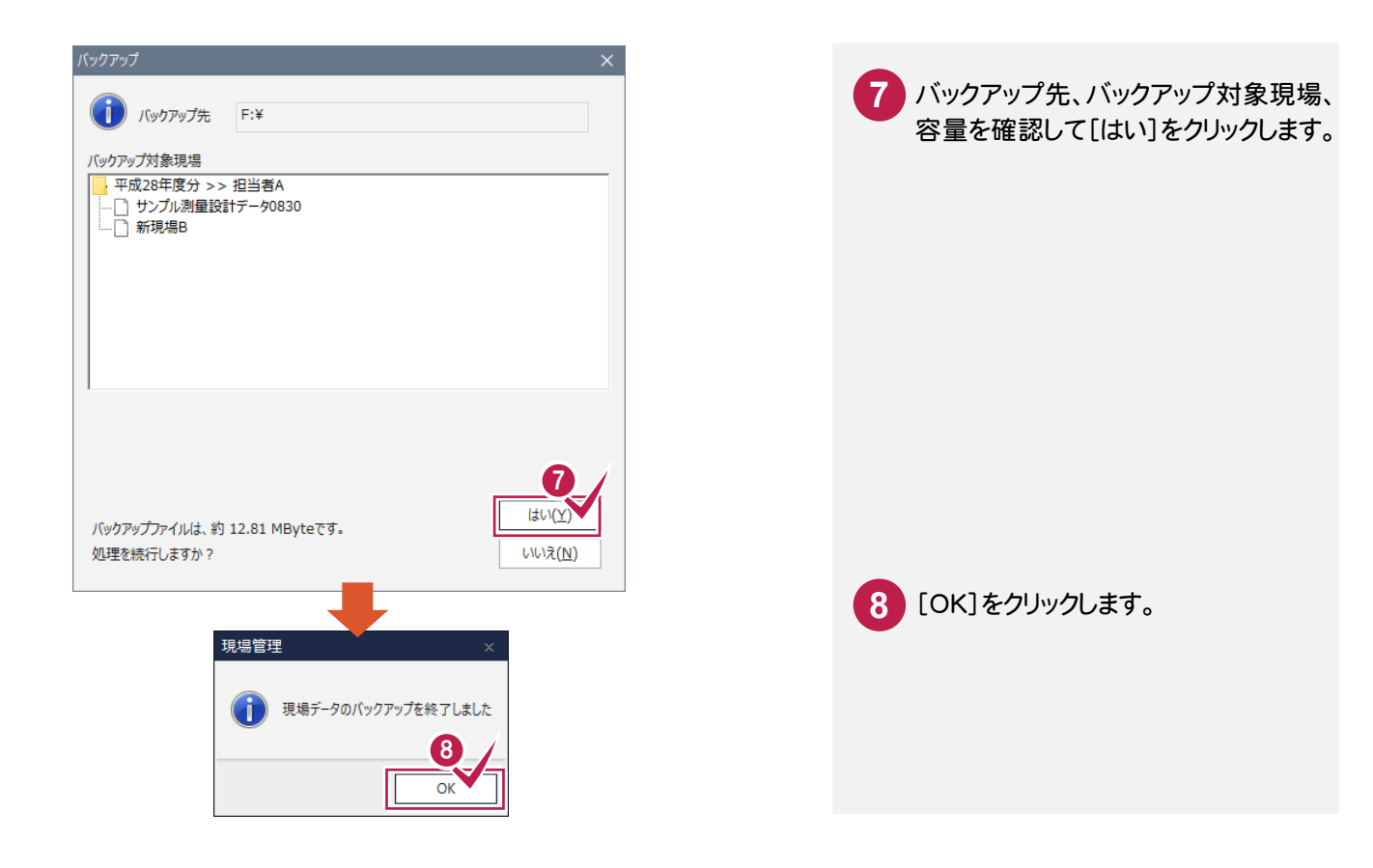

# 現場データをリストアする

バックアップした現場データをリストア(復元)します。

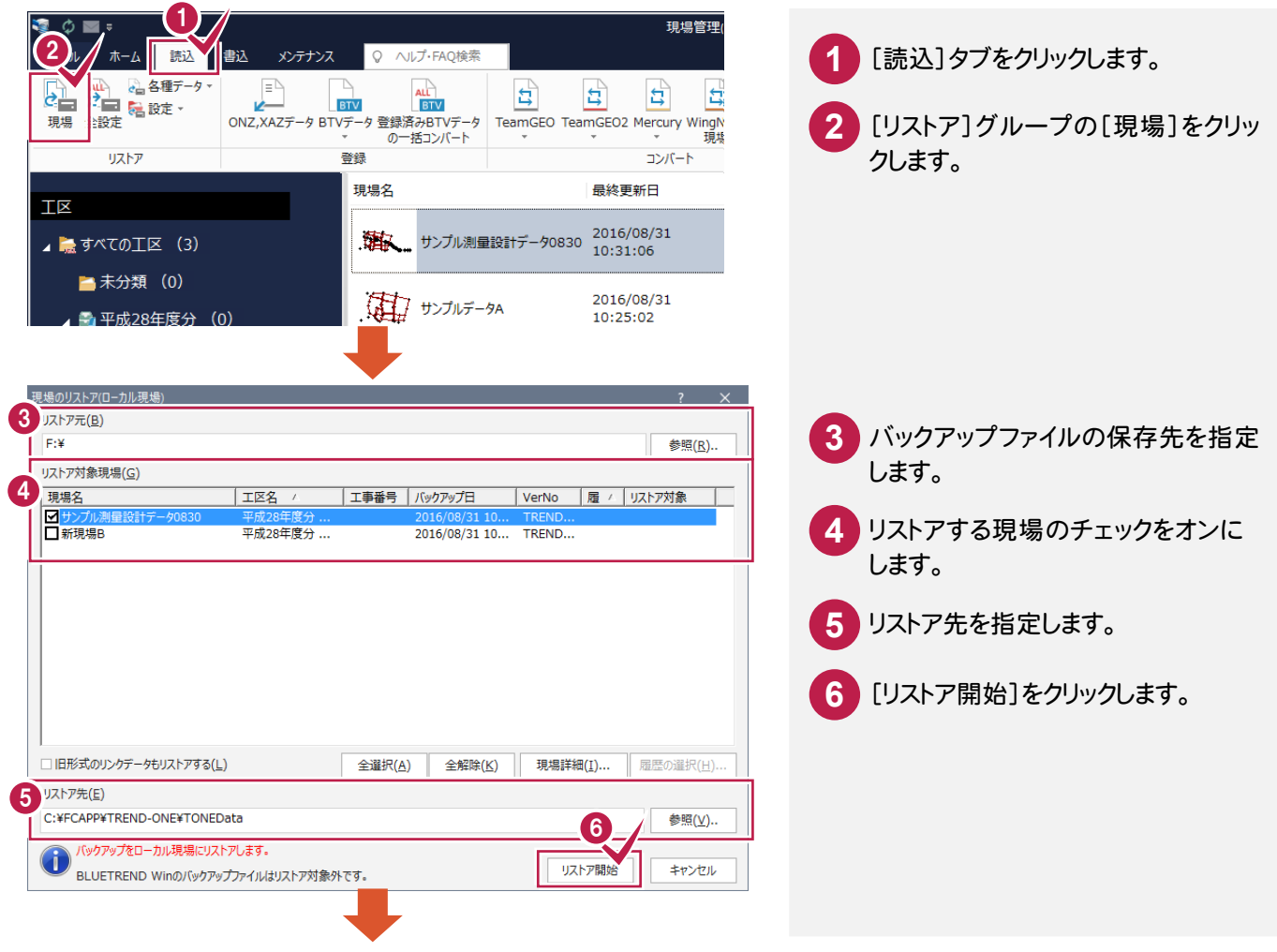

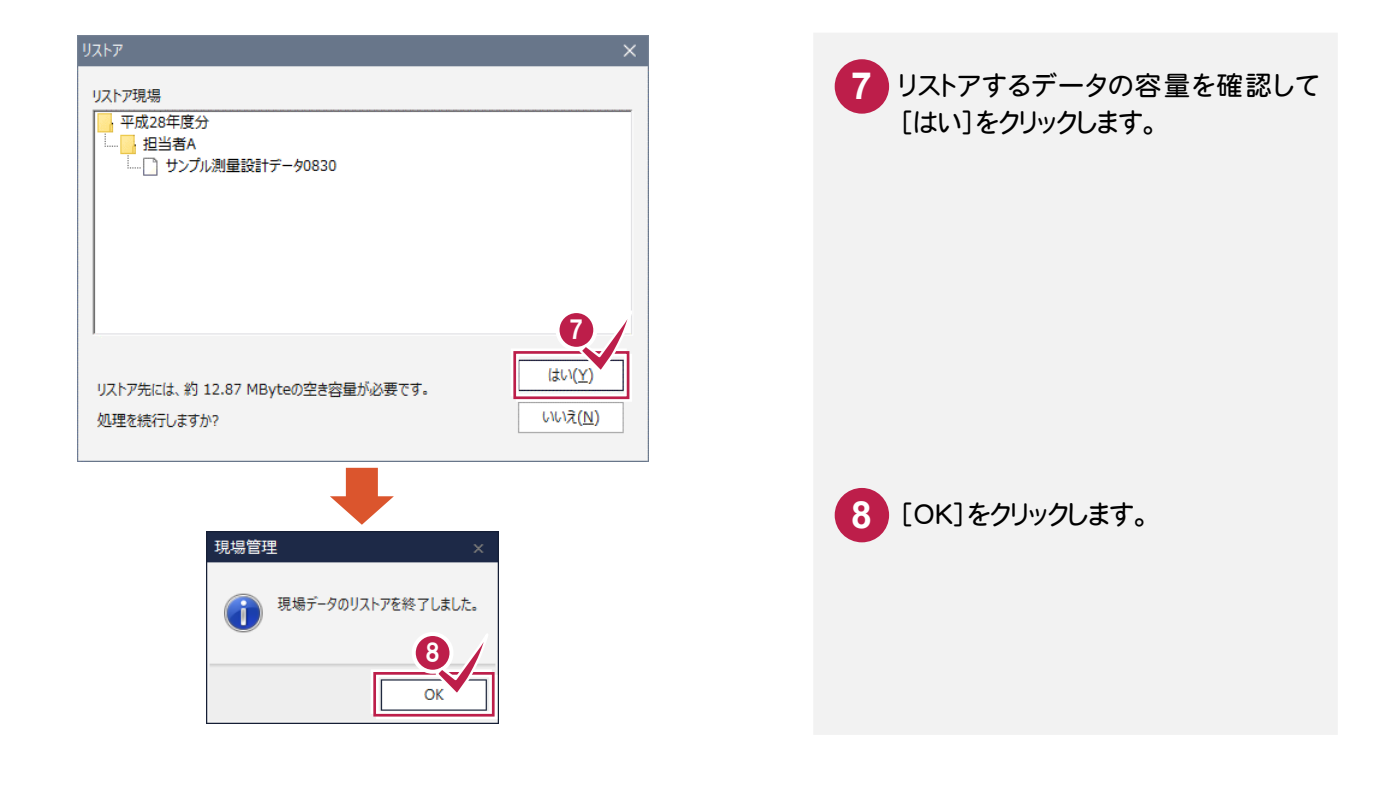

#### メモ リストア時のファイル名について

バックアップした現場データは、基本的にバックアップ時の現場名でリストアされます。 既にリストア先のフォルダーに同一の現場名が存在する場合は、現場名の先頭に「リストア~」が付加されます。

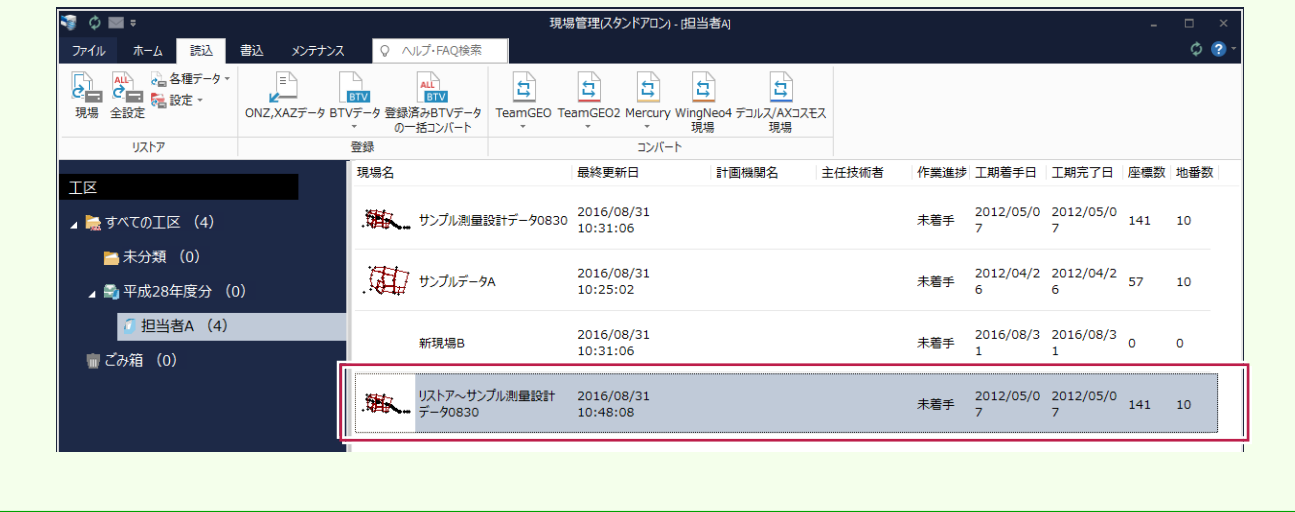

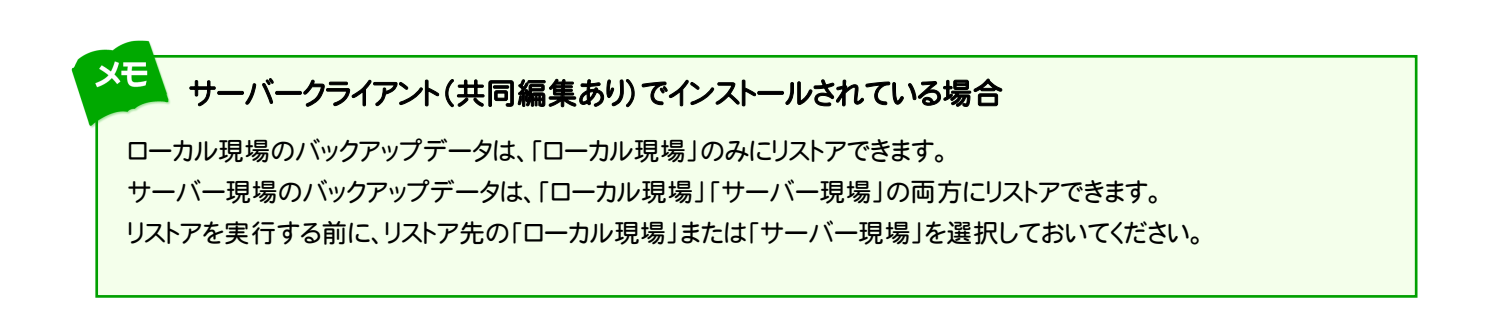

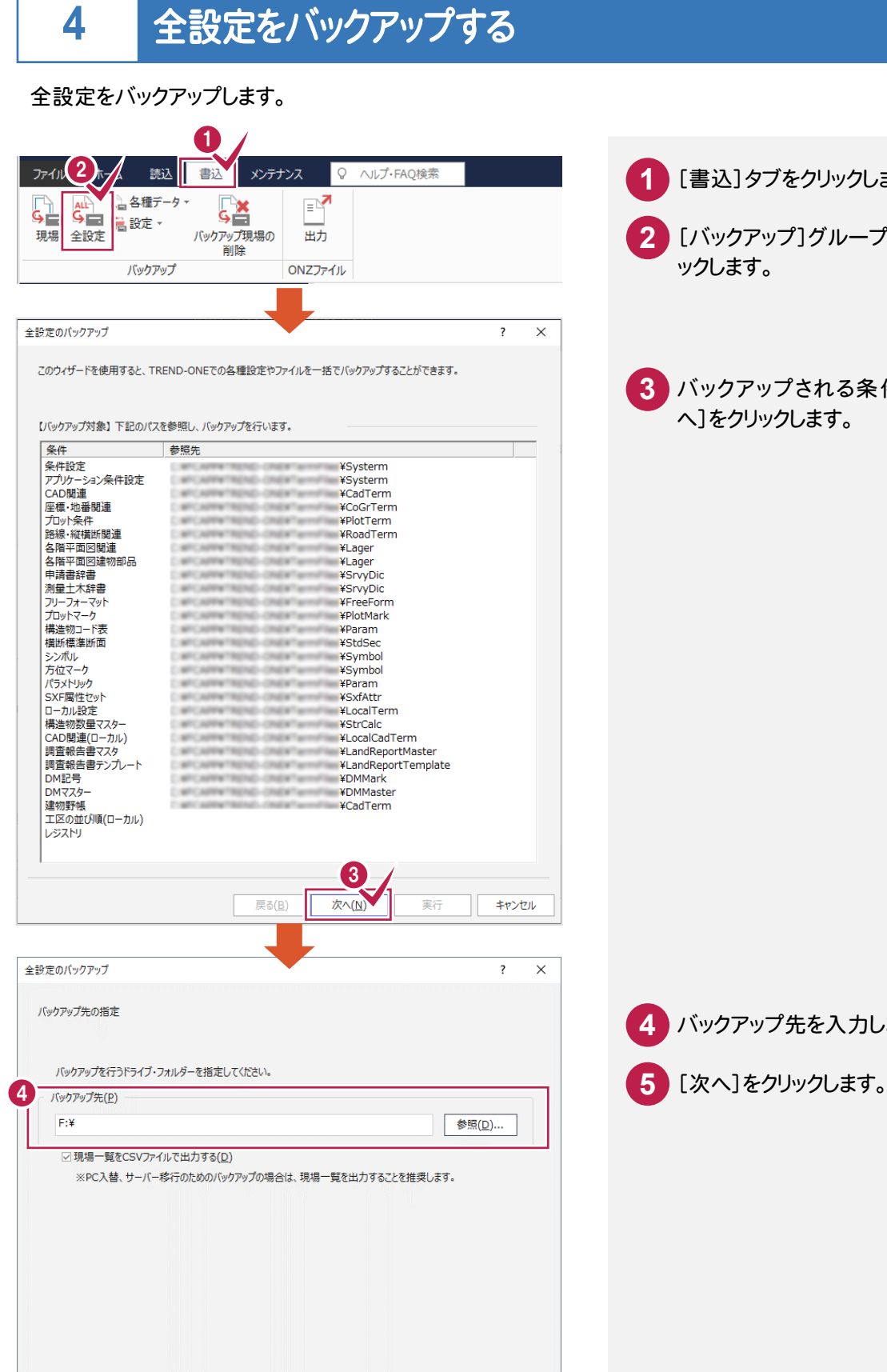

6

実行

キャンセル

次へ(N)

戻る(B)

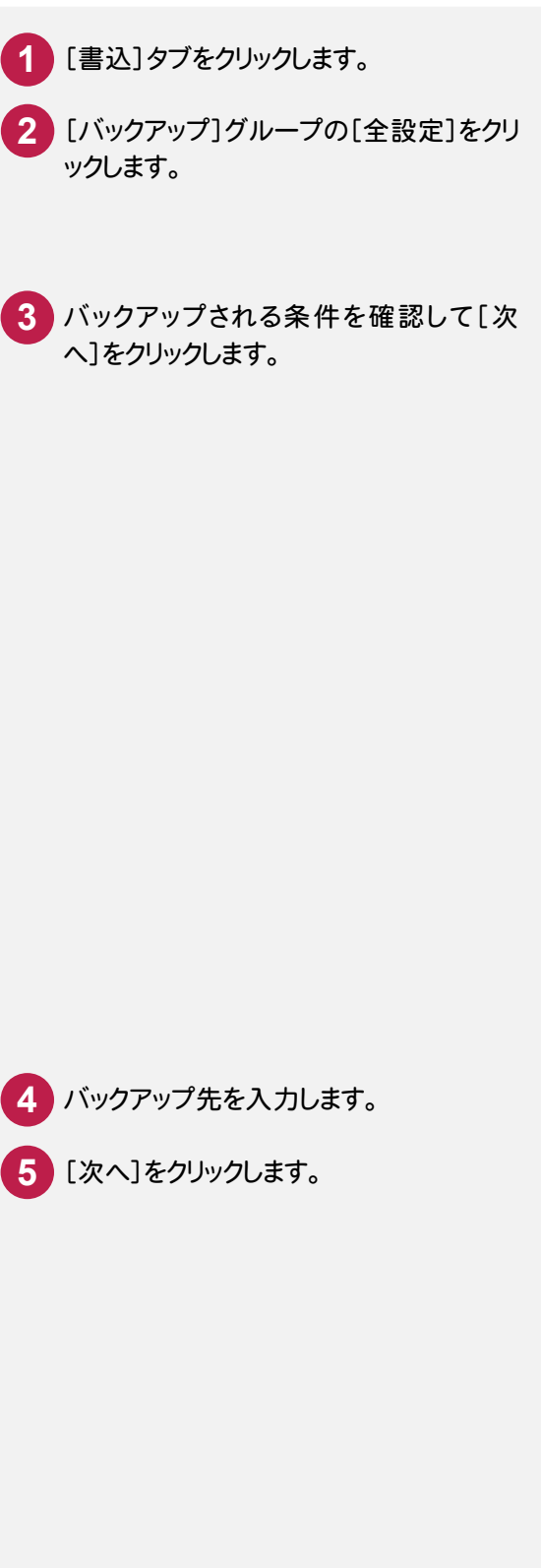

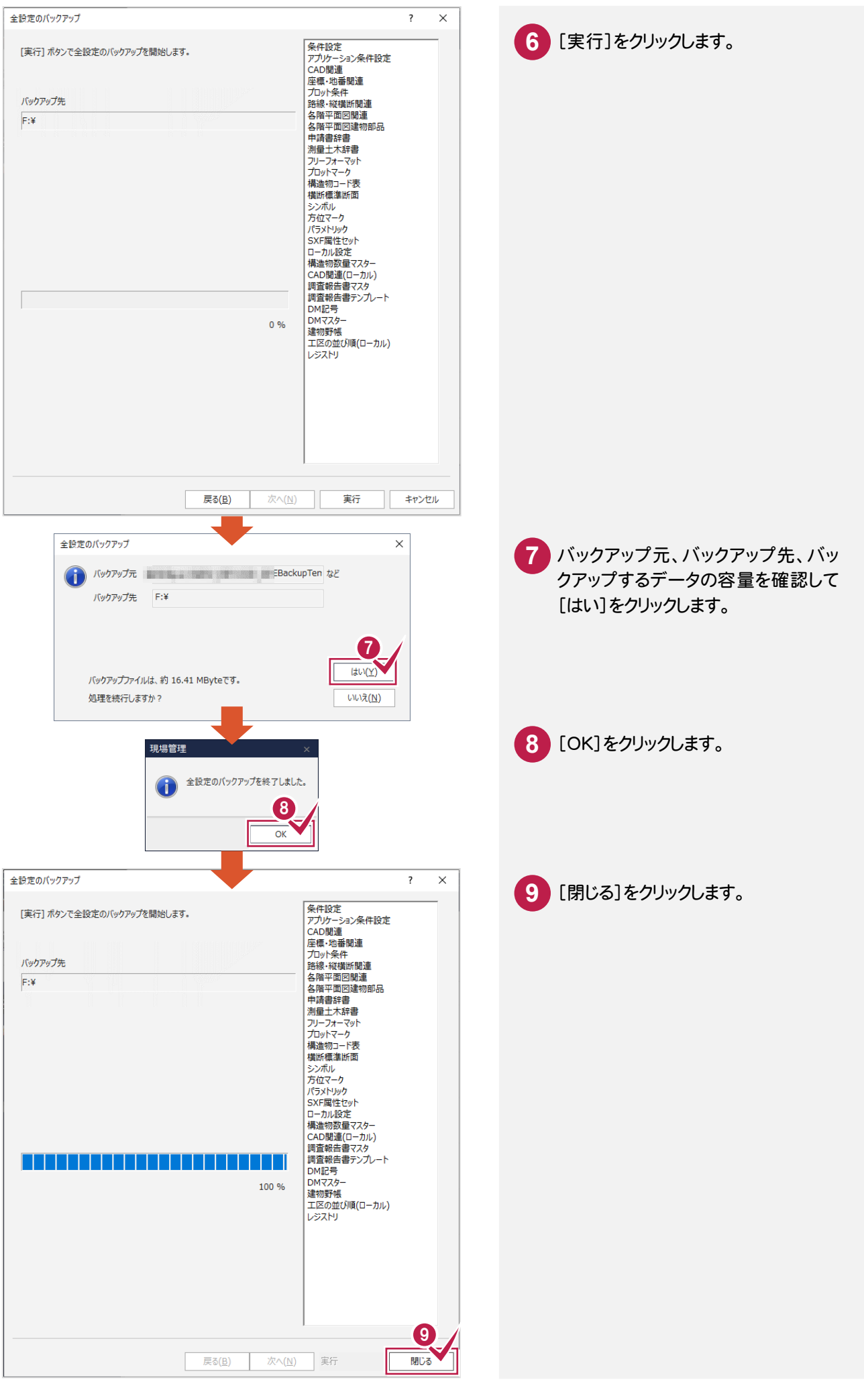

### 設定を個別にバックアップするには

メモ

現場管理の[書込み]タブー[バックアップ]グループー[設定]の各コマンドでは、設定ファイルを個別にバックアッ プすることができます。

各コマンドでバックアップされるデータの内容とファイルについては下表を参照してください。 これらのバックアップファイルのリストア(復元)は現場管理の[読込]-[設定]の各コマンドで行います。

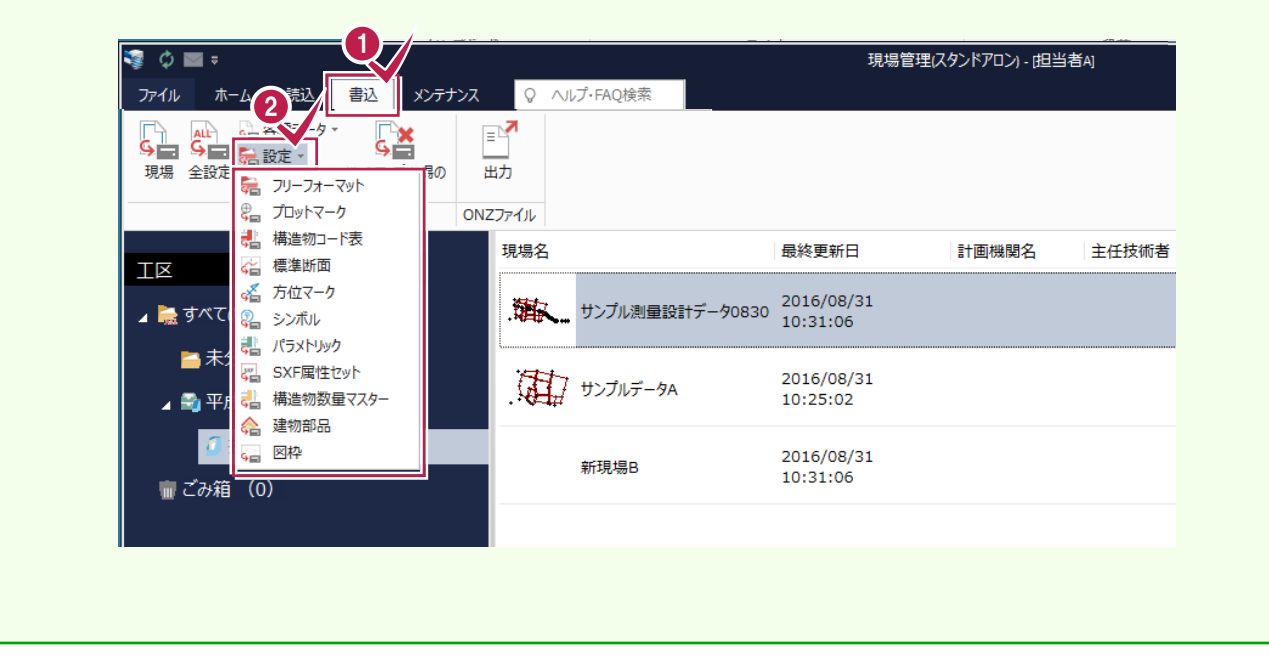

[全設定のバックアップ]で設定をまとめてバックアップしたファイルから、選択した設定をリストア(復元)します。

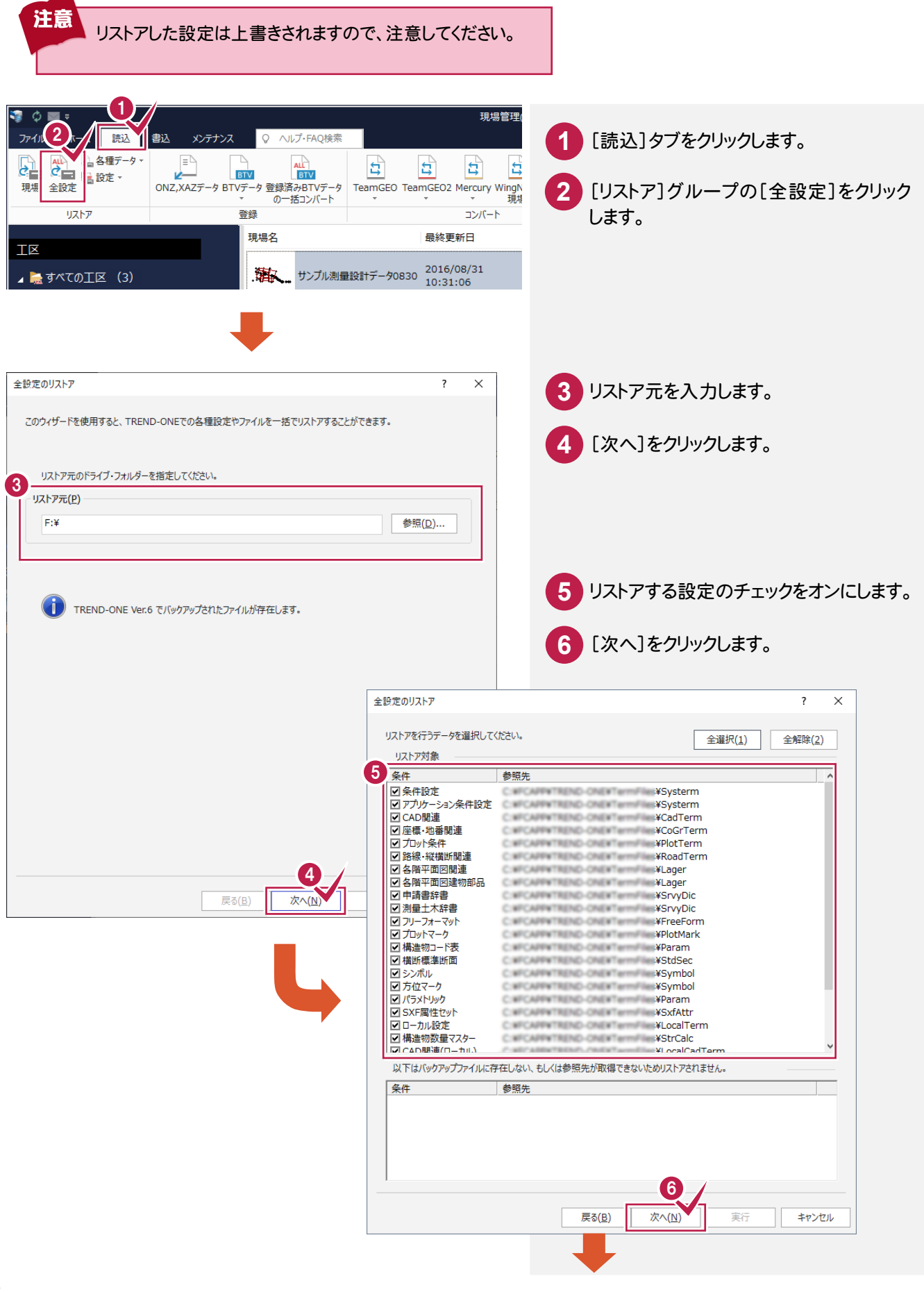

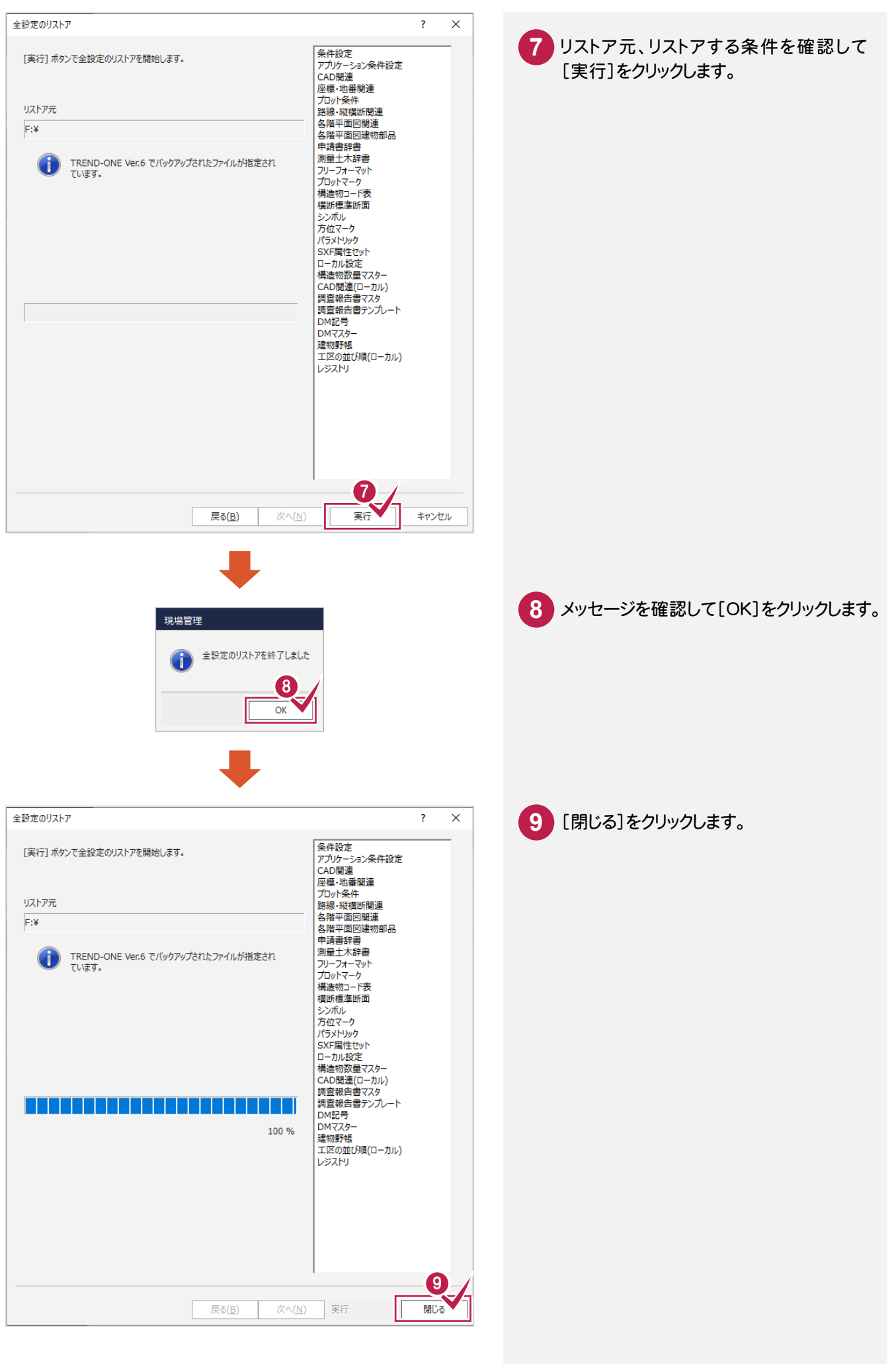

### **6** 自動バックアップについて

自動バックアップとは、不慮の事故などにより、現場データが消失したり、壊れたりする場合に備えて、自動バックアップ ファイルを作成する仮のバックアップです。(正常に終了したときは、自動バックアップファイルは残りません。) バックアップは、現場管理の[書込]タブ-[バックアップ]グループ-[現場]で必ず別のメディアに作成してください。 作業中は「ファイル]-[名前を付けて保存]、「ファイル]-[上書き保存]で頻繁に保存してください。

[メインメニュー]の[ファイル]-[オプション]で自動バックアップの設定を行います。 何らかの理由でシステムダウンした場合に、この自動バックアップファイルが残っていると、次にONE を 起動したときに読み込むことができます。間隔が短いほど直前の状態が復元可能です。

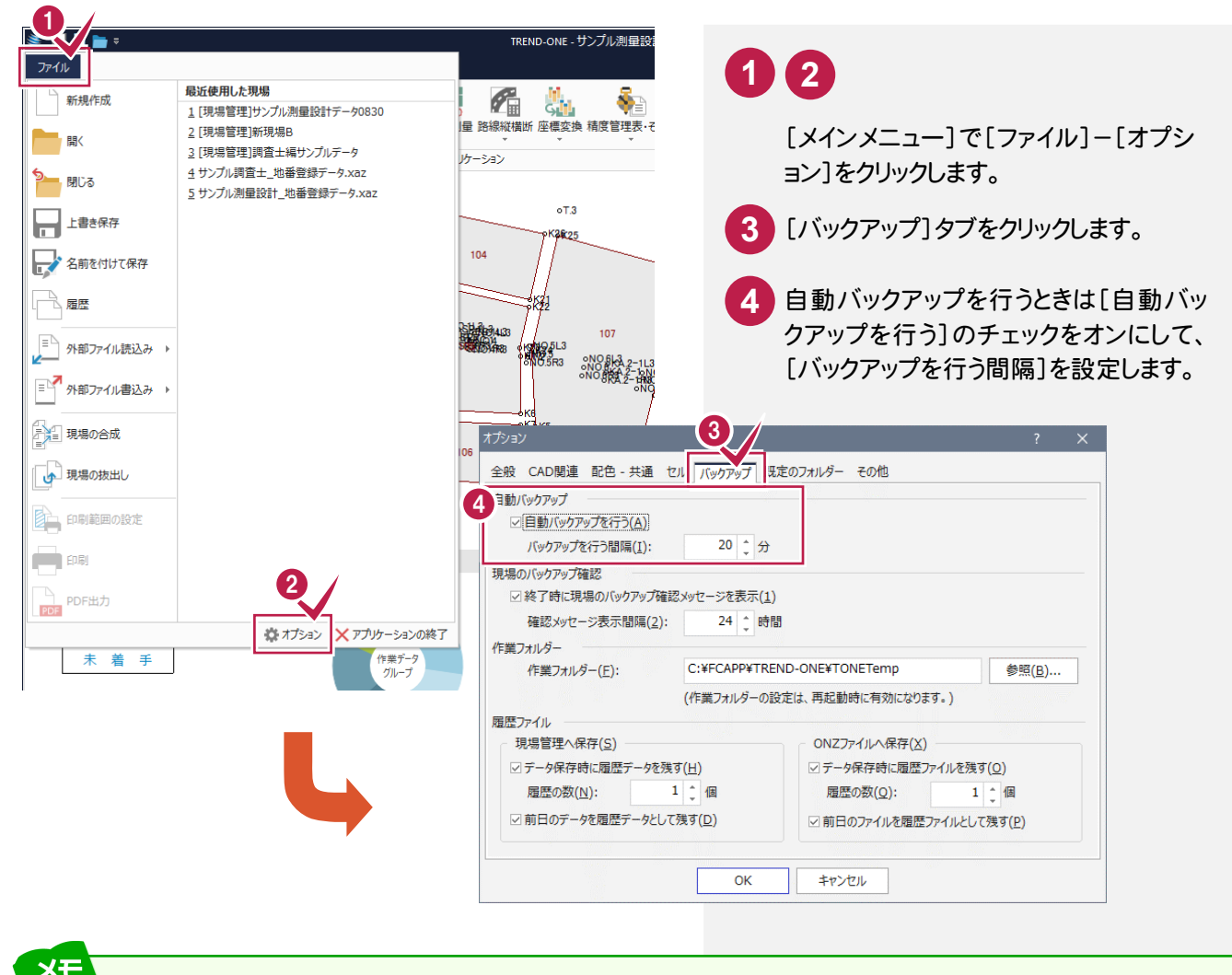

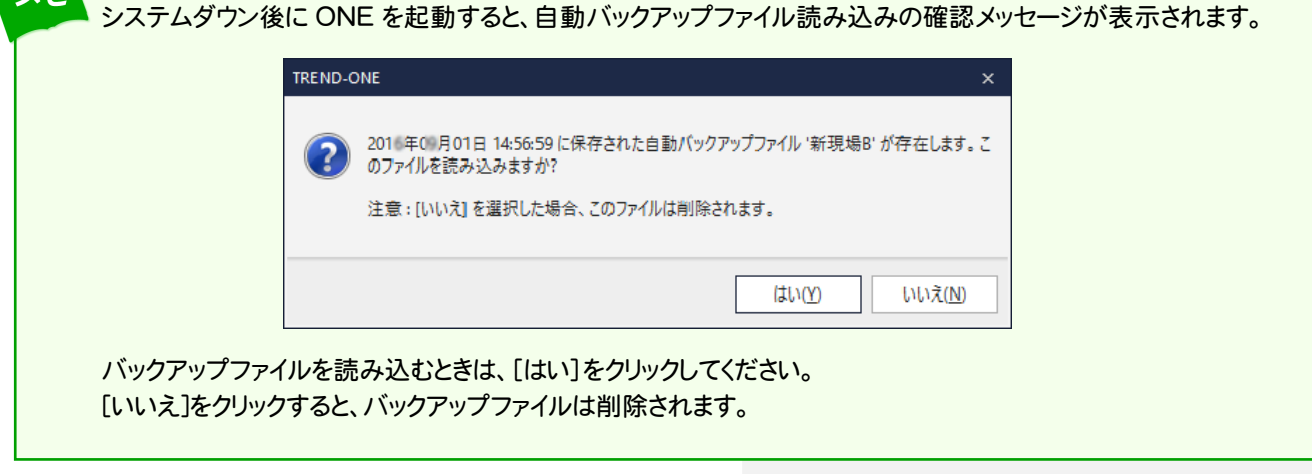

履歴ファイルとは、保存前のデータを履歴データとして残すファイルです。 [ファイル]-[オプション]で履歴ファイルの設定を行います。

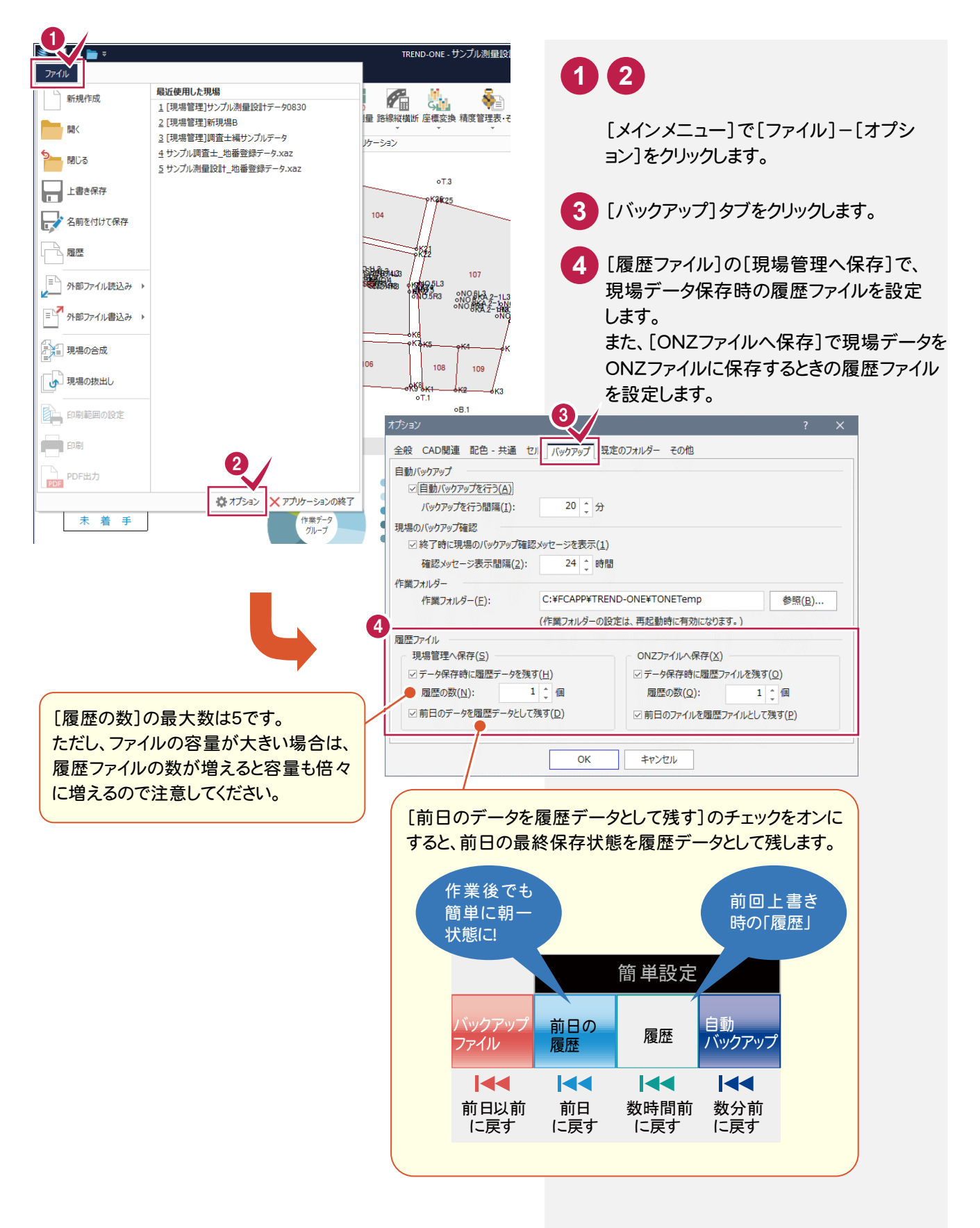